## Opsætning af tringuides

## **Formål**

Tringuides i XFlow kan, som navnet indikerer, sørge for trin i løbet af udfyldelsen af en arbejdsgang. Idet de kan blive meget lange, kan det være en kærkommen tilføjelse for at sørge for oversigt i forbindelse med udfyldelsen. Udfyldere behøves f.eks. ikke scrolle i, hvad der svarer til flere A4-sider. I stedet figurerer det blot som trin, hvor systemet sørger for at indikere, hvis der er påkrævede felter. Samtidig giver systemet en indikation af, hvorvidt feltet er korrekt udfyldt.

Brugen af Tringuide vil minde meget om brug af Indholdsfortegnelser. En forskel i opsætningen er dog, at den ved Tringuide udelukkende foregår gennem flowdesigneren. Her kan blanketter tilknyttet arbejdsgangen have deres eget trin, som selv kan dikteres.

**Bemærk:** Tringuide og Indholdsfortegnelse kan ikke bruges i samme arbejdsgang.

## **Vejledning**

Brugen af Tringuide kan kun lade sig gøre, hvis det er aktiveret for organisationen. Hvis du er administrator, kan du finde indstillingen under Organisation -> Indstillinger -> Konfiguration – Arbejdsgangskabelon indstillinger.

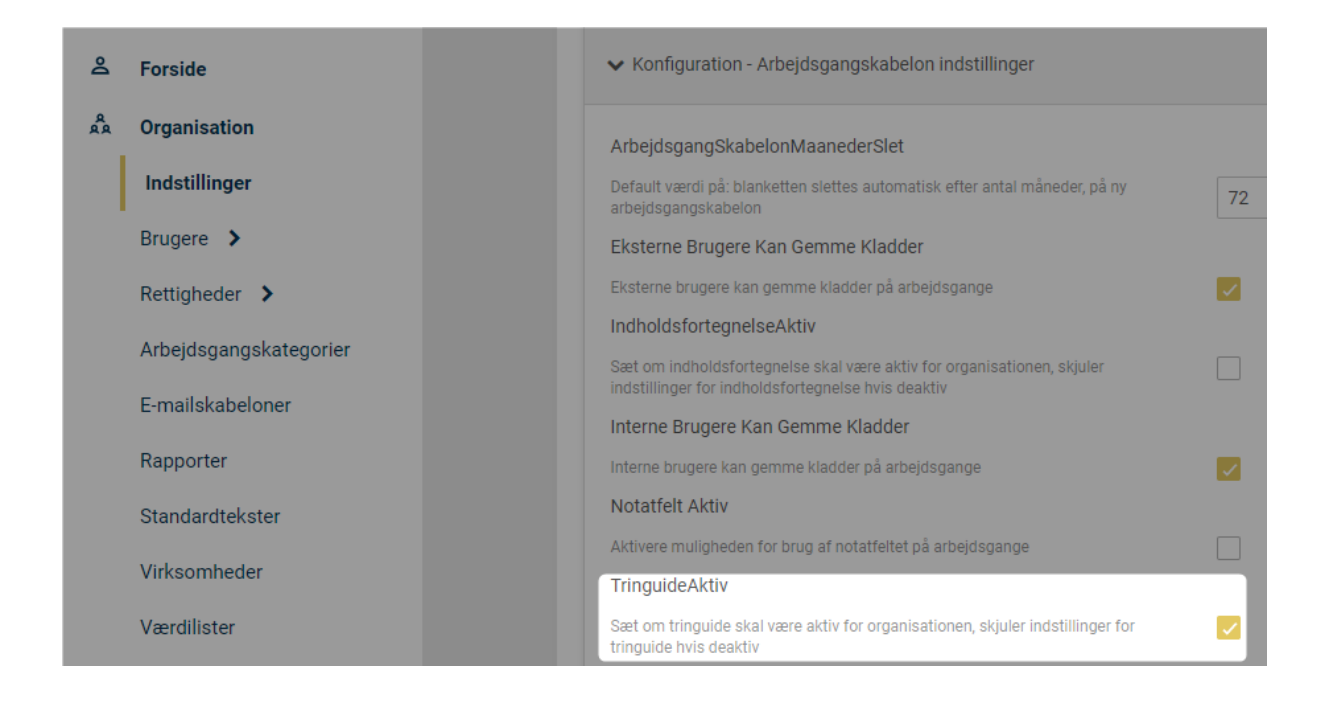

Herfra foregår arbejdet udelukkende ved at ændre i arbejdsgangens

indstillinger. Når alle de ønskede blanketter er tilføjet, er scenen sat for brug af tringuides.

I dette eksempel indeholder arbejdsgangen fem blanketter, som hver især skal udgøre et trin:

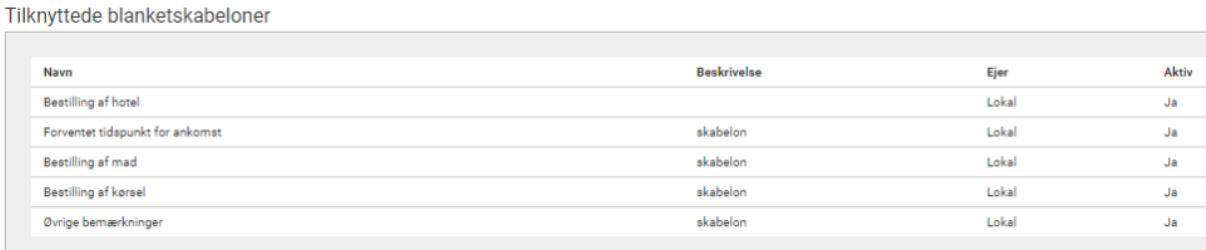

Resten af opsætningen foregår via flowdesigneren, hvor selve muligheden for tringuide på arbejdsgangen skal aktiveres, og hvor blanketterne skal tildeles trin. Ved en Start-aktivitet vil det se sådan ud:

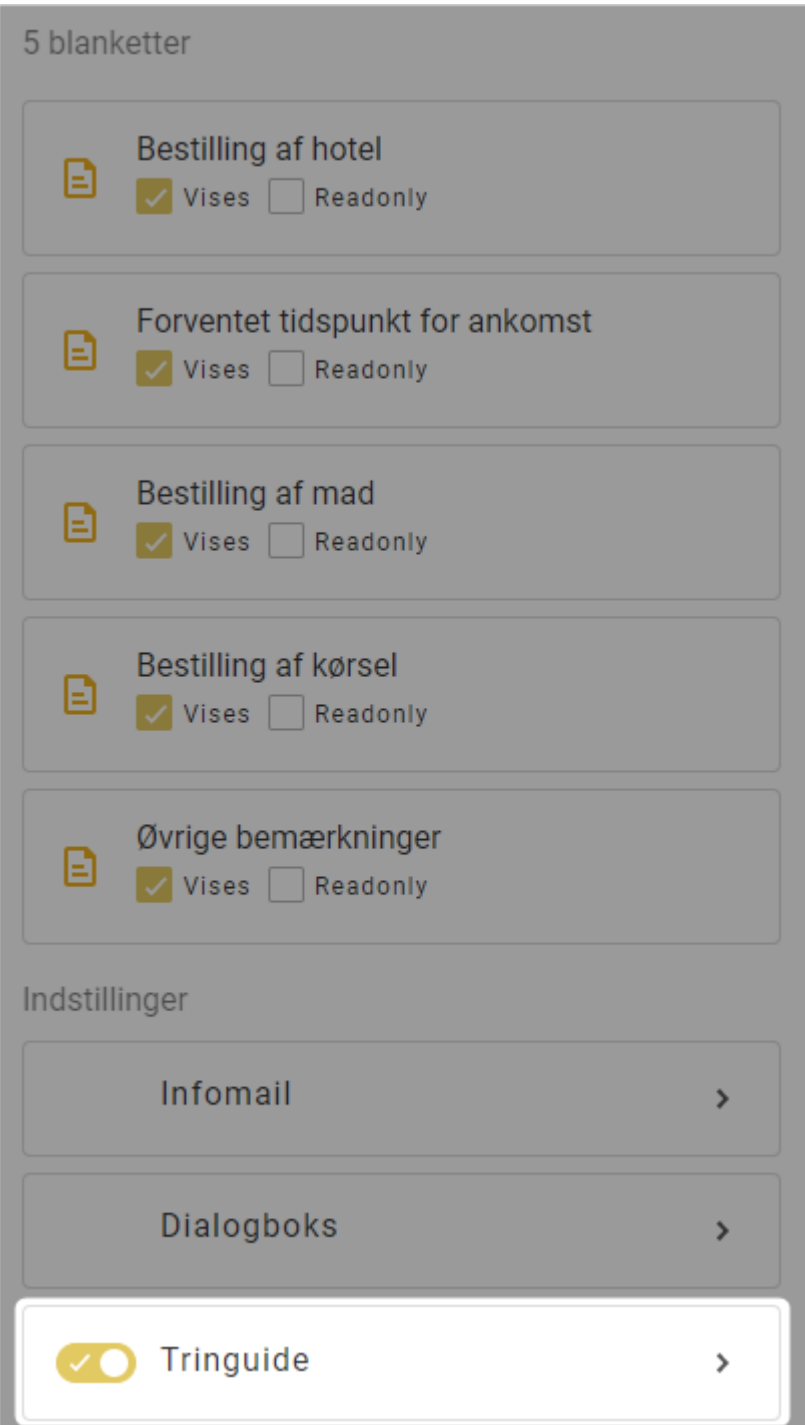

Fra denne menu kan muligheden for Tringuide godt aktiveres. For yderligere opsætning skal der klikkes på den, som pilen til højre indikerer.

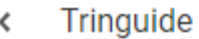

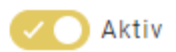

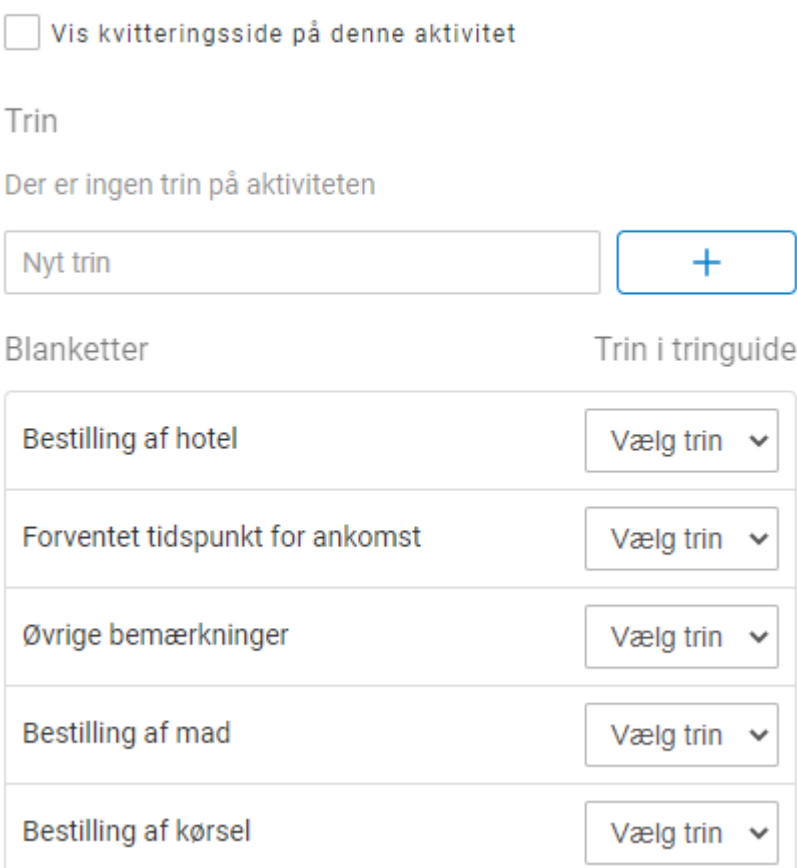

Herfra foregår den reelle tilpasning. På ovenstående billede er der ingen trin tilføjet, men de tilknyttede blanketter er synlige. Det kan derfor være fristende at navngive trinene med tal eller blot "Trin 1", "Trin 2" med videre. Det vil dog give en dårlig oversigt, idet trinene så ville stå som "1. Trin 1".

I stedet kan trinene navngives efter det samme, som blanketterne hedder – og derefter føjes til trin.

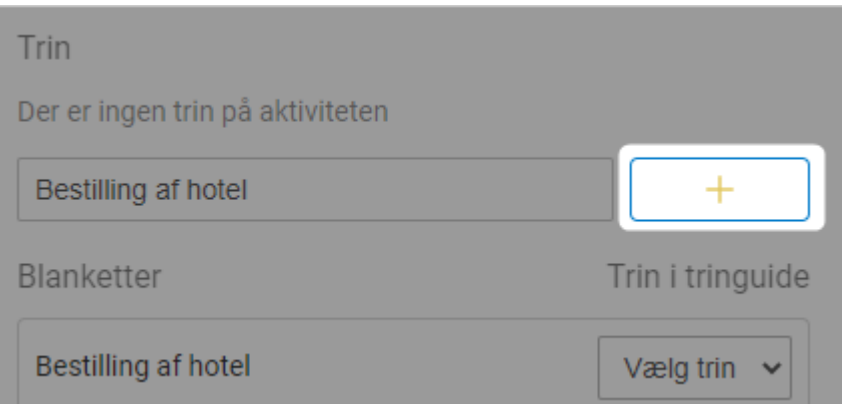

På ovenstående billede ses et eksempel på det. Et trin opkaldes efter den første blanket, der skal vises og tilføjes ved hjælp af "+"-knappen.

Efter den er tilføjet, kan blanketten nu tilføjes til et trin:

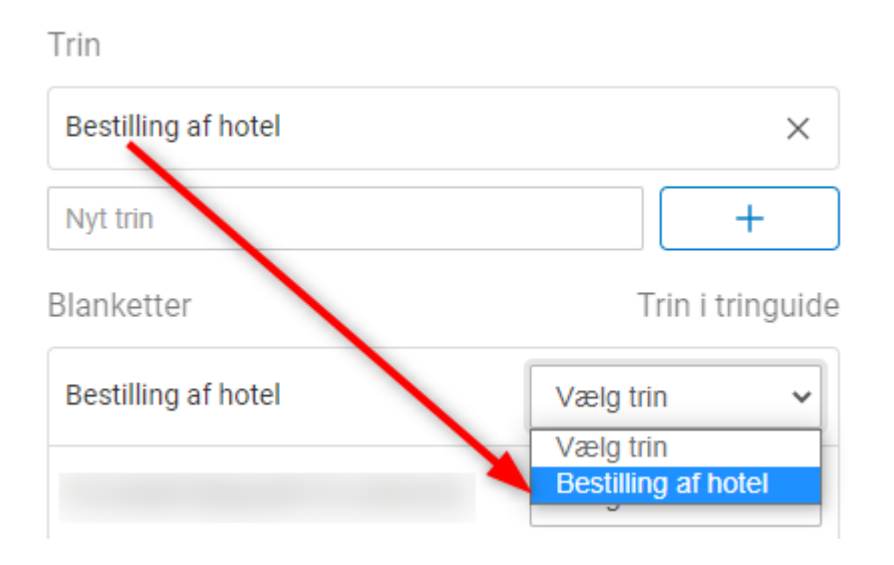

Den basale tilgang er således på plads, og de andre blanketter i arbejdsgangen kan tildeles deres eget trin:

## Trin

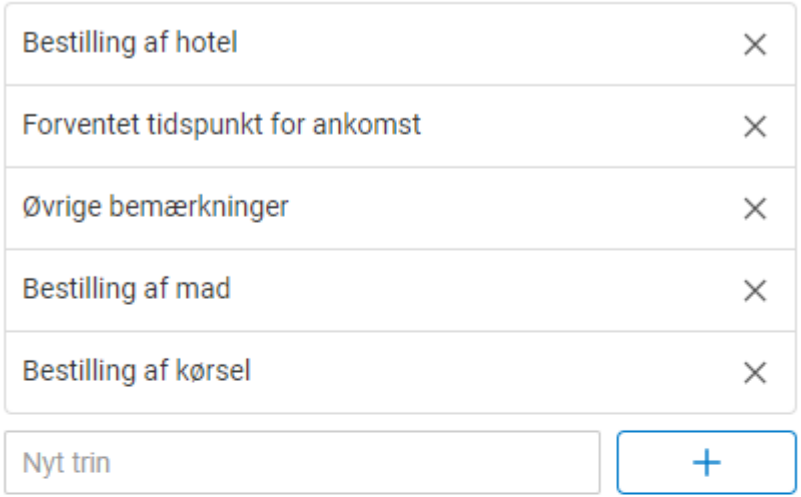

Blanketter

Trin i tringuide

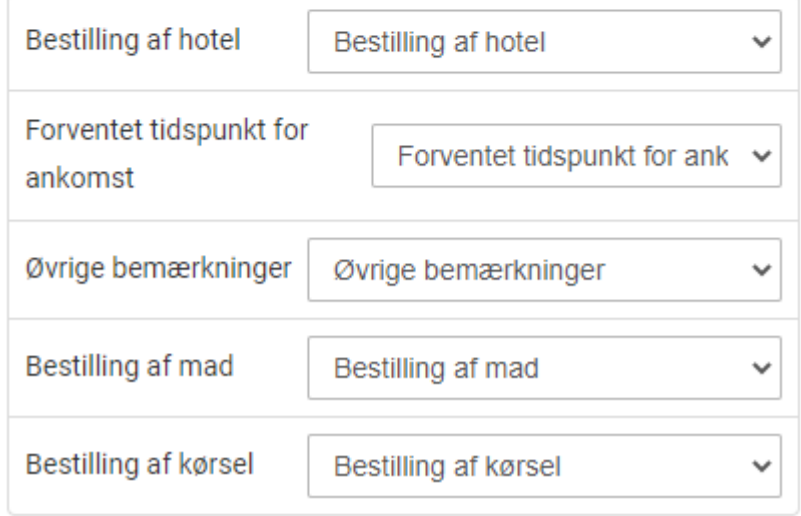

Når arbejdsgangen er i gang, bliver det lettere for alle parter at navigere. Menuen i venstre side vil minde om brugen af Indholdsfortegnelse, men den fortæller også den involverede, om trinnet – dermed blanketten – er udfyldt. Menuen følger dog ikke med i venstre side, hvis der scrolles langt ned, som tilfældet er ved Informationstekst.

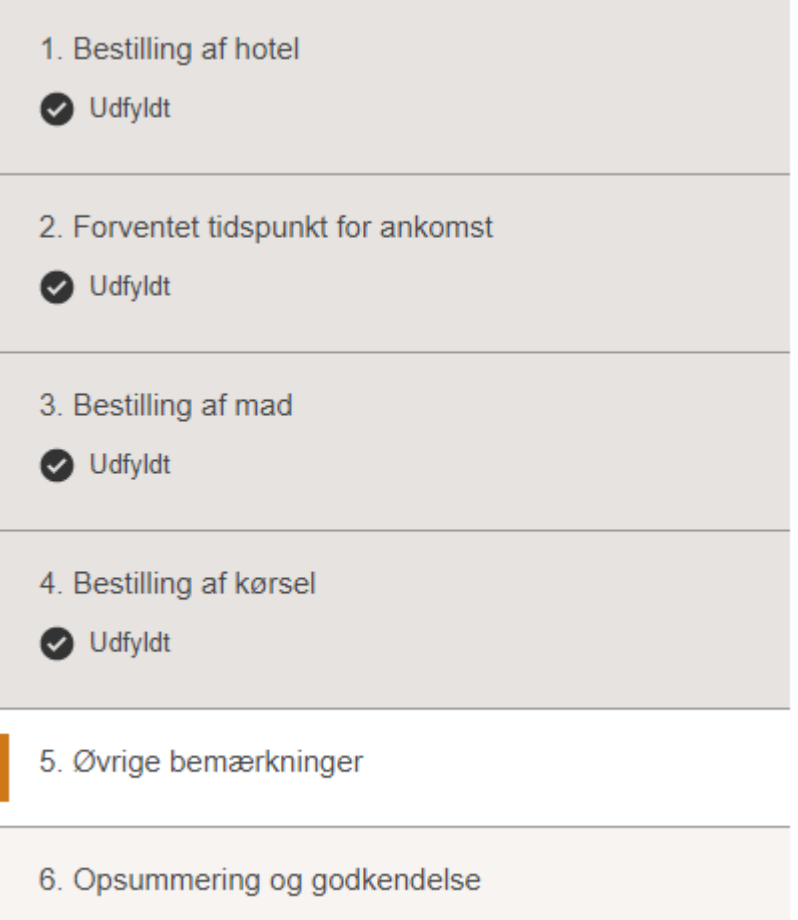

Hvis påkrævede felter i trinene ikke skulle være udfyldt, er det heller ikke muligt at gå videre til et nyt trin:

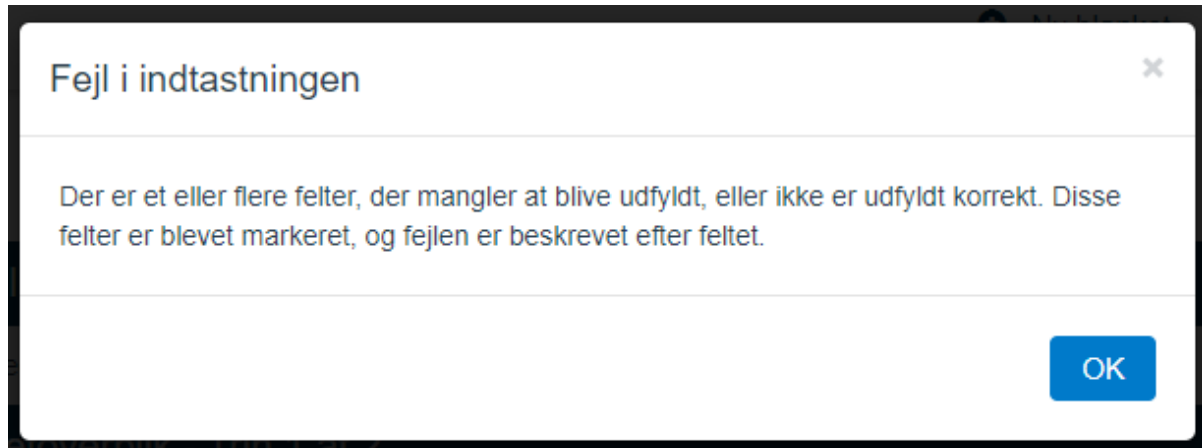

I det sidste trin, Opsummering og godkendelse, bliver indholdet fra de tidligere trin vist, så de kan gennemgås en sidste gang før afsendelse.

Brug af tringuide sikrer dermed et godt flow, særligt i arbejdsgange, som hurtigt bliver uoverskuelige.